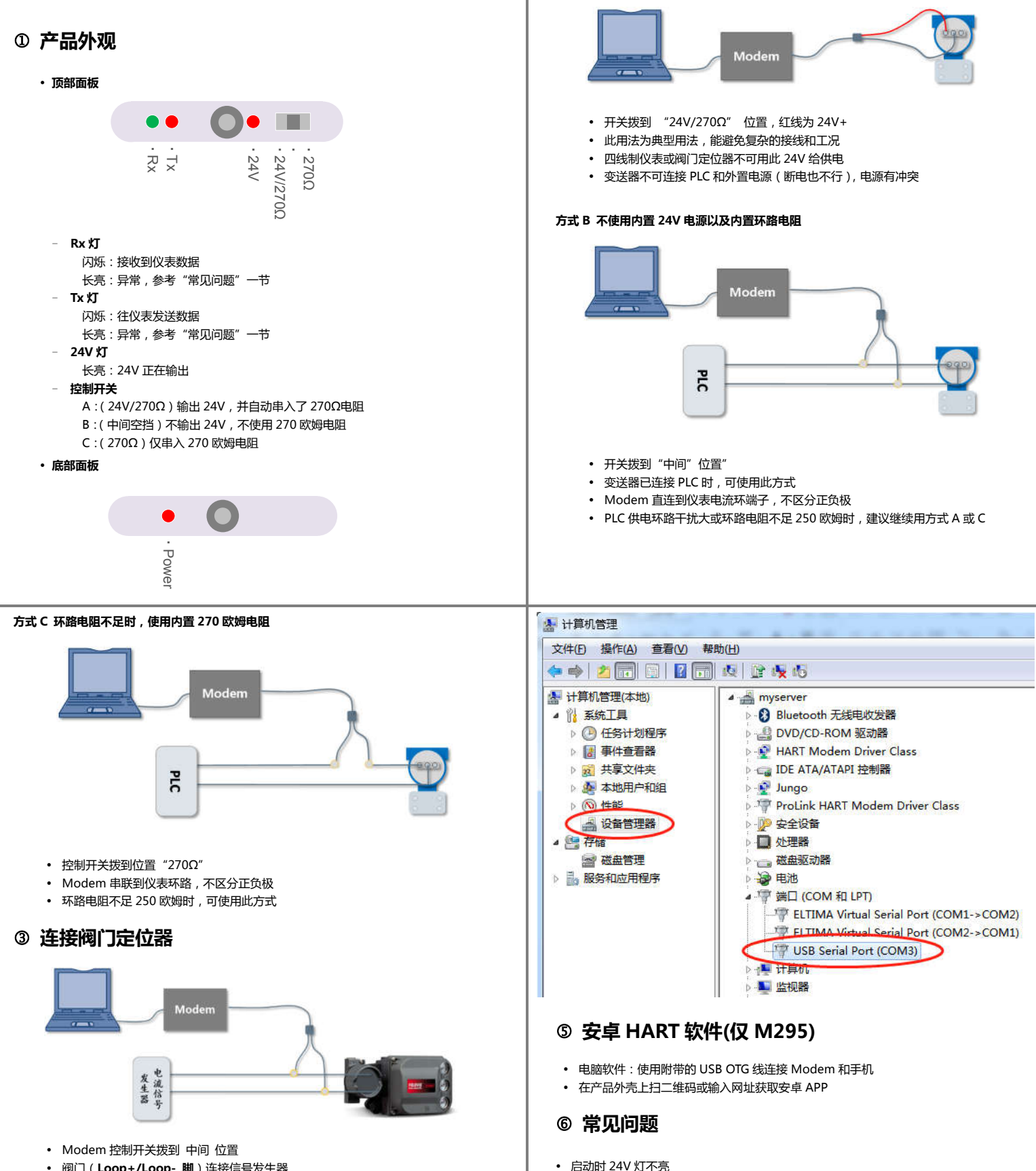

**连接变送器**

**方式 A 直接使用 Modem 内置 24V 供电**

阀门(**Loop+/Loop- 脚**)连接信号发生器

## **安装电脑软件**

- 下载驱动 http://doc.hartcomm.cn/modem/cn/01\_drivers/ 驱动安装后,重启电脑
- 将 Modem 插入 PC 的 USB 端口,等待驱动安装完成
- 查看串口号右键点击"计算机"-> "管理"-> "设备管理器",下图示例串口为 COM3
- 下载并安装 HART 调试软件 http://doc.hartcomm.cn/modem/cn/02\_hart\_tools
- 如果表头没亮,说明连线有问题,请重新检查连线。 - 请检查开关位置是否正确。

为了安全起见,设备启动时,如果 24V 开关处于使能状态, 24V 输出并不会起作用。

- 将控制开关拨到其它档位再拨回到"24V/270Ω"位置即可使能 24V。

- 驱动安装后是否重启了一次电脑。
- HART 软件是否选择了正确的 COM 端口号。
- 联系厂家帮助解决。
- 

扫描不到仪表